## **Монитор звонков**

Модуль «Монитор звонков» расположен в Меню - «Телефония».

Данный модуль отображает все входящие и исходящие телефонные переговоры в режиме online, проходящие через «ИКС». В основном окне модуля отображается таблица с текущими звонками, а также поле «Провайдер», предназначенное для установки фильтра отображения звонков по имени провайдера, заведенного в «ИКС».

From: <https://doc-old.a-real.ru/>- **Документация**

Permanent link: **[https://doc-old.a-real.ru/doku.php?id=phone\\_monitor50](https://doc-old.a-real.ru/doku.php?id=phone_monitor50)**

Last update: **2020/01/27 16:28**

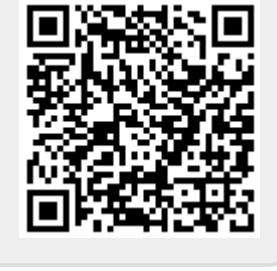